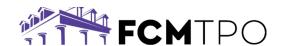

To use the USDA GUS system, both the organization and each user must be registered. Below you will find the steps to register both.

## **REGISTERING AN ORGANIZATION TO USE USDA GUS**

If your organization has not been registered with USDA GUS, then you will need to register your organization using either of the methods below:

- PHONE: 800.457.3642
  - Option 2 (USDA Applications)
  - Option 2 (Rural Development)
- EMAIL: RS.HD@STL.USDA.GOV

### Please be prepared to provide the following information:

- Name
- Email address
- Phone Number

#### LENDER AGENT INFORMATION REQUIRED:

- Agent ID (Organization's 9-Digit Federal Tax ID Number)
- Organization's Legal Name
- Full Mailing Address
- Phone Number
- Lender Type (must be one of the following options)
  - Commercial Bank
- Savings Bank
- Mortgage Loan Company
- Broker

Credit Union

Bank for Co-ops

### CREATING A NEW USDA GUS USER ID

If you have **never** created a USDA Gus **User ID**, go to the following website: <a href="https://www.eauth.usda.gov/eauth/b/usda/home">https://www.eauth.usda.gov/eauth/b/usda/home</a>

Click on **CREATE ACCOUNT**.

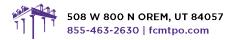

© 2024 First Colony Mortgage Corporation. NMLS #3112. Products, pricing, terms, and/or conditions expressed herein are accurate as of the date of publication and subject to change without notice. Refer to current product guidelines on FCMTPD com for most up-to-date requirements. This is not a commitment to lend. All loans subject to review and approval in accordance with applicable eligibility and regulatory requirements. Please contact your designated Account Executive for assistance.

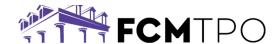

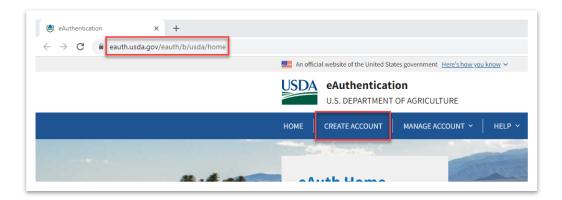

Complete the user set-up prompts by answering the series of questions.

## **ADDING FCM TPO AS A LENDER**

When you have completed the USDA GUS User ID set up process, email <a href="mailto:support@fcmtpo.com">support@fcmtpo.com</a> the following information:

- eAuth User ID
- Name
- Phone Number

### **UPDATING AN EXISTING USDA GUS USER ID**

Go to the following website: <a href="https://www.eauth.usda.gov/eauth/b/usda/home">https://www.eauth.usda.gov/eauth/b/usda/home</a>

#### Click on MANAGE ACCOUNT.

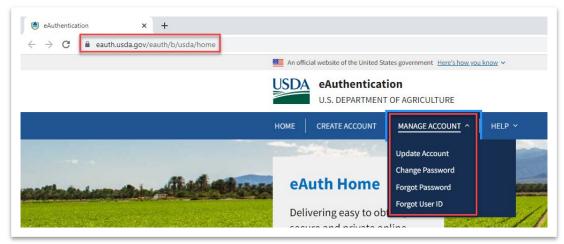

Make your selection from the drop down.

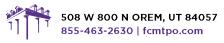

© 2024 First Colony Mortgage Corporation. NMLS #3112. Products, pricing, terms, and/or conditions expressed herein are accurate as of the date of publication and subject to change without notice. Refer to current product guidelines on FCMTPO com for most up-to-date requirements. This is not a commitment to lend. All loans subject to review and approval in accordance with applicable eligibility and regulatory requirements. Please contact your designated Account Executive for assistance.

<sup>\*</sup>FCM TPO will be added under Lender, "First Colony Mortgage Corporation"

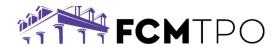

# **ADDITIONAL GUIDANCE**

For additional guidance, please reference the USDA LINC Training and Resource Library at: <a href="https://www.rd.usda.gov/page/usda-linc-training-resource-library">https://www.rd.usda.gov/page/usda-linc-training-resource-library</a>

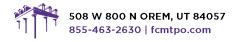